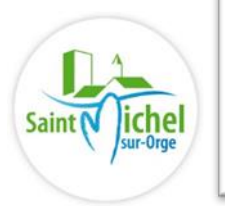

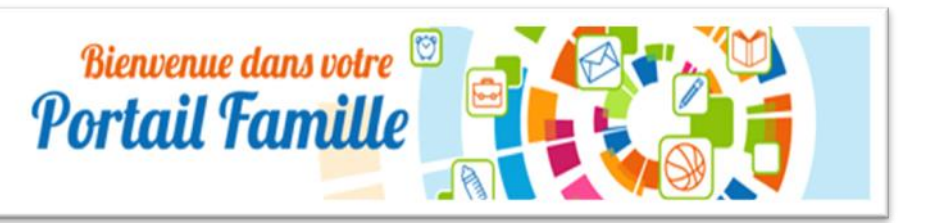

## **RÉSERVATION ACCUEILS DE LOISIRS**

## **POUR LES VACANCES SCOLAIRES VIA LE « PORTAIL FAMILLE »**

- ➢ Se connecter sur le site de la ville : **[www.saintmichelsurorge.fr](http://www.saintmichelsurorge.fr/)**
- ➢ Cliquer sur icône **« PORTAIL FAMILLE »** sur la page d'accueil.

N'hésitez pas à consulter les messages d'informations (centres ouverts, horaires, modalité d'annulation) placés sur la page d'accueil du portail famille.

➢ Consulter le document **« PREMIER PAS MON PORTAIL FAMILLE »** à télécharger sur la page d'accueil du portail famille, pour toutes précisions relatives à la création de votre espace personnel.

**Dans votre espace portail**, cliquez sur le module :

## **« PLANNING- RESERVATIONS - EFFECTUER DE NOUVELLES RÉSERVATIONS »**

## **Effectuer une réservation sur le planning :**

- Sélectionnez le mois concerné à l'aide des flèches
- Cliquez sur l'icône **« MODIFIER »** situer en haut à droite du planning
- Cliquez sur les jours de réservation souhaités
- Cliquez sur l'icône **« VALIDER »** sous le planning
- Cliquez sur l'icône **« TERMINER LES MODIFICATIONS »** située à droite du planning- les réservations sont affichées
- Cliquez sur le bouton **« TERMINER »**

A l'issue de vos réservations, un e-mail récapitulatif des réservations effectuées vous est transmis sur votre adresse email constituant une confirmation d'inscription. **En cas de non réception de cet e-mail, la réservation n'a pas été validée en totalité et l'inscription n'est pas enregistrée.**

En cas de difficulté particulière, n'hésitez pas à transmettre un e-mail auprès de nos services via **la messagerie de votre espace du Portail famille** ou par téléphone au **01 69 80 29 01**